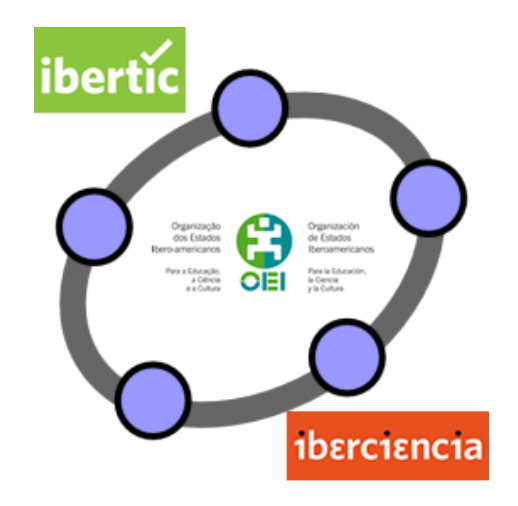

# **Club GeoGebra Iberoamericano**

**3 CUADRILÁTEROS**

# **CUADRILÁTEROS**

#### **1. INTRODUCCIÓN**

En esta unidad te proponemos un viaje lleno de retos por el mundo de los cuadriláteros. Algunos miembros de esta familia ya te resultarán familiares: el cuadrado, el rectángulo, el rombo...

Comenzaremos recordando algunas de sus características y, a continuación, de la mano de GeoGebra, te invitaremos a descubrir nuevas relaciones y propiedades de estos polígonos, algunas de ellas verdaderamente sorprendentes.

Al igual que en unidades anteriores ofreceremos actividades y materiales que puedan servir como punto de partida y también actividades de investigación para así poder crear materiales propios y poder compartir con los demás participantes, ese es el objetivo fundamental del club.

#### **ACTIVIDADES DE INTRODUCCIÓN**

#### **¿Qué es un cuadrilátero?**

Abre un fichero en blanco de GeoGebra. Selecciona la herramienta **Polígono** para construir un cuadrilátero. Haz clic consecutivamente en cuatro puntos cualesquiera de la vista gráfica y cierra el cuadrilátero haciendo nuevamente clic sobre el primer punto que has señalado.

Cambia sus propiedades, utilizando la barra de propiedades: aumenta su grosor y cambia, si te parece oportuno, su color. También puedes cambiar el tamaño y color de los vértices del cuadrilátero.

Selecciona la herramienta **Segmento** y traza las dos diagonales del cuadrilátero que has construido. Cambia sus propiedades: elige un tipo de línea discontinua.

Cuadriláteros 2 Selecciona ahora la herramienta **Elige y mueve**. Mueve alguno de los vértices del cuadrilátero, para cambiar así la forma del cuadrilátero que has construido.

En función de la posición de los vértices, puedes obtener cuadriláteros convexos (todos sus ángulos interiores miden menos de 180º) o cóncavos (uno de sus ángulos interiores mide más de 180º), como los representados a continuación:

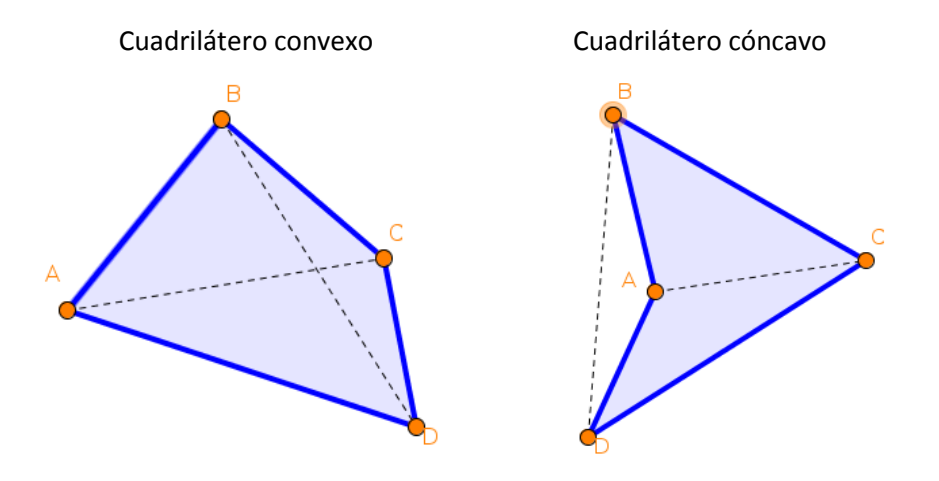

Pero, dado que los vértices se pueden mover libremente, también podemos obtener figuras similares a la siguiente, en la que los lados aparecen entrelazados:

Cuadrilátero entrelazado

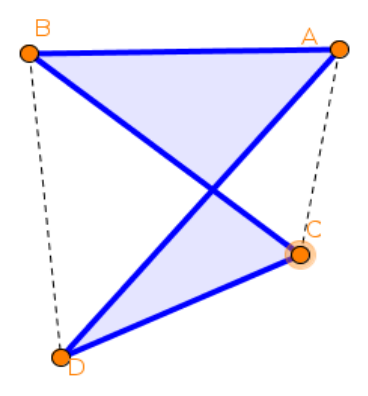

¿Cómo deberíamos definir un cuadrilátero si esa tercera situación, con los lados entrelazados, también ha de considerarse como cuadrilátero? ¿Y cuál debería ser la definición en caso contrario?

En lo que sigue consideraremos únicamente cuadriláteros cóncavos y convexos, a los que llamaremos cuadriláteros simples.

Cuadriláteros 3

## **Clasificación de los cuadriláteros**

Las relaciones entre los lados y los ángulos de los cuadriláteros nos sirven para clasificarlos. En esta actividad vamos a tratar de revisar los criterios de clasificación que utilizamos habitualmente para la clasificación de los cuadriláteros.

Carga la actividad "Clasifica cuadriláteros" que encontrarás en GeoGebraTube:

#### [\(http://www.geogebratube.org/student/m62825\)](http://www.geogebratube.org/student/m62825)

Mueve los puntos y trata de formar todos los cuadriláteros posibles. Te aparecerá en cada caso el nombre del cuadrilátero construido. Fíjate en las características de cada uno de ellos: activa las casillas correspondientes y observa cómo son sus lados y sus ángulos (si son paralelos o no, si son iguales, si son iguales dos a dos, etc.) y sus diagonales. A continuación contesta a las siguientes preguntas:

- ¿Qué cuadriláteros tienen los 4 lados iguales?
- ¿Qué cuadriláteros tienen los 4 ángulos iguales?
- ¿Hay algún cuadrilátero que tenga los 4 lados y los 4 ángulos iguales?
- ¿Qué cuadriláteros tienen lados paralelos?
- ¿Son iguales los lados opuestos de un trapezoide?
- ¿Son iguales los ángulos opuestos de un romboide?
- ¿Qué cuadriláteros tienen los lados no paralelos?
- ¿Qué cuadriláteros tienen los ángulos opuestos iguales?

## **CUADRILÁTERO DE PUNTOS MEDIOS**

Carga la actividad "Cuadrilátero medio" también de GeoGebraTube.

<http://www.geogebratube.org/student/m62865>

Los vértices del cuadrilátero son puntos libres, de modo que puedes moverlos y

cambiar la forma del cuadrilátero. Elige la herramienta **Punto medio o centro** v

marca los puntos medios de los lados del cuadrilátero. Elige ahora la herramienta **Polígono** y construye el cuadrilátero formado por los puntos medios. Vamos a llamar cuadrilátero medio al cuadrilátero así obtenido. ¿Reconoces su forma? ¿Qué tipo de cuadrilátero es? ¿Te atreves a hacer alguna conjetura?

- Mueve los vértices del cuadrilátero inicial y forma otros cuadriláteros convexos. Observa qué ocurre con el cuadrilátero medio, ¿se cumple lo que habías pensado?
- Prueba ahora con cuadriláteros cóncavos, ¿sigue cumpliéndose tu conjetura?
- Vamos a tomar ahora algunas medidas para contrastar lo que observas. Utiliza la herramienta **Distancia o Longitud** para medir las longitudes de los lados y la herramienta **Ángulo** para medir la amplitud de los ángulos del cuadrilátero medio. Mueve ahora los vértices y observa la variación de las medidas que has tomado. A la vista de tus observaciones, ¿qué tipo de cuadrilátero es?
- Traza ahora las diagonales del cuadrilátero medio y marca su punto de intersección. Utiliza para ello las herramientas **Segmento** e **Intersección**. Observa atentamente la construcción. ¿Puedes demostrar ahora tu conjetura?
- También hay una relación importante entre las áreas del cuadrilátero inicial y de su cuadrilátero medio. Haz clic en *reiniciar*. Activa la casilla **Áreas** y mueve el deslizador que aparece. Observa lo que ha ocurrido. ¿Qué relación hay entre el área del cuadrilátero inicial y el área de su cuadrilátero medio? Mueve ahora los vértices del cuadrilátero inicial. ¿Se verifica siempre esa relación?

Ahora seguramente entenderás por qué al cuadrilátero de puntos medios se le conoce por el nombre de **Paralelogramo de Varignon**. Más adelante estudiaremos algunas cosas más sobre este paralelogramo.

# **CUADRILÁTERO CÍCLICO**

Abre un archivo nuevo de GeoGebra. Selecciona la herramienta **Circunferencia (centro, radio)** y construye una circunferencia de centro en un punto cualquiera de la vista gráfica y radio 4 unidades (procura que la circunferencia quede centrada en la vista gráfica). Crea ahora 4 puntos sobre la circunferencia, utilizando la herramienta **<sup>A</sup> Punto**. Construye ahora el polígono formado por estos 4 puntos. La imagen será similar a la siguiente:

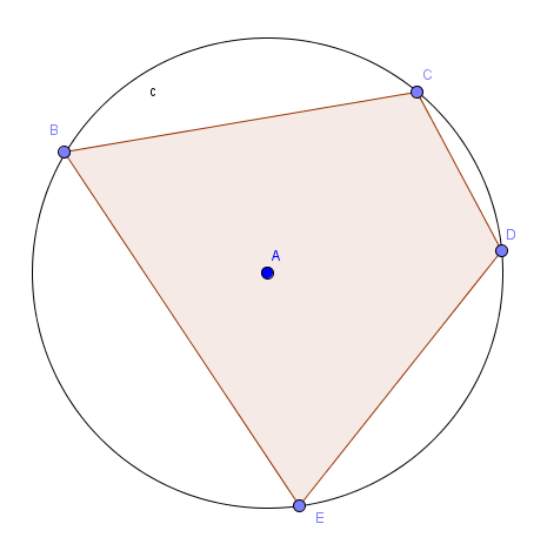

Llamamos cuadrilátero cíclico a aquél que se puede inscribir en una circunferencia. El cuadrilátero que has construido es, por tanto, un cuadrilátero cíclico. Pero, ¿son cíclicos todos los cuadriláteros? ¿Qué condición se ha de cumplir para que un cuadrilátero sea cíclico? Vamos a investigarlo.

Selecciona la herramienta **Ángulo** y crea los cuatro ángulos interiores del cuadrilátero. Para ello, una vez seleccionada la herramienta, señala tres vértices consecutivos del cuadrilátero, en el sentido de las agujas del reloj, para construir el ángulo formado en el segundo de los vértices seleccionados.

#### Cuadriláteros 6

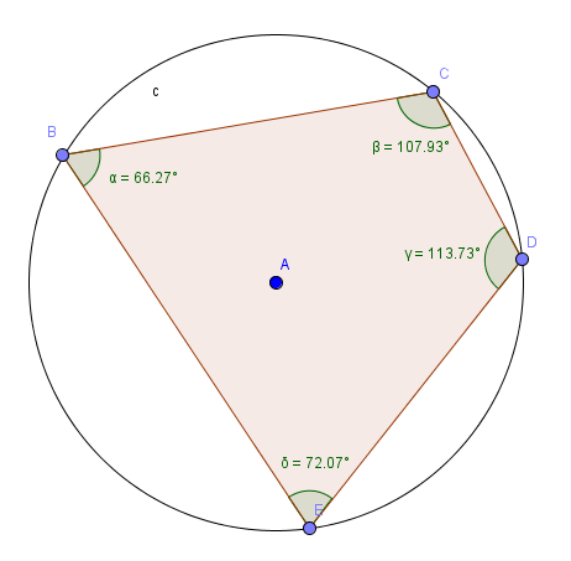

Calcula la suma de los ángulos opuestos:  $\alpha + \gamma$  y también  $\beta + \delta$ . Para ello, escribe en la barra de entrada, uno tras otro, los siguientes textos:

$$
"\alpha+\gamma=``+(\alpha+\gamma) \qquad \qquad \Gamma(\beta+\delta)=``+(\beta+\delta)
$$

La interpretación de las expresiones anteriores hay que hacerlas en la forma siguiente: los símbolos que aparecen entrecomillados se consideran texto y por tanto, se escriben tal cual se introducen; mientras que los símbolos que aparecen después del +( se consideran valores, por lo que Geogebra devolverá el resultado de la operación indicada; en este caso, la suma de los dos ángulos.

Aparecerán los valores de la suma en la vista gráfica:

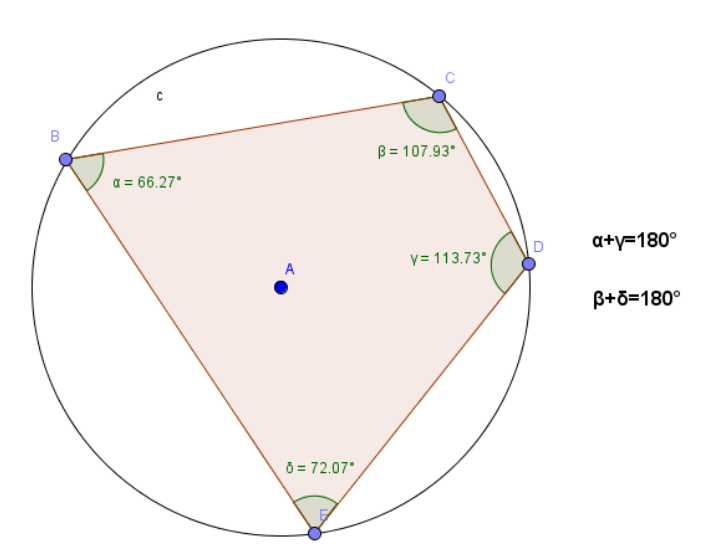

Mueve los vértices del cuadrilátero, ¿se mantiene constante el valor de esas sumas? ¿Sabrías justificar por qué? Tal vez te venga bien recordar la relación que existe entre el ángulo inscrito en una circunferencia y el ángulo central que abarcan el mismo arco, que has visto en un tema anterior.

Basándote en lo que has descubierto, ¿es posible que un cuadrilátero cóncavo sea cíclico? ¿Por qué?

#### **CUADRILÁTERO TANGENCIAL**

Un cuadrilátero tangencial es aquél en el que se puede inscribir una circunferencia, de modo que todos sus lados sean tangentes a dicha circunferencia. Vamos a tratar de descubrir cuáles son las características de los cuadriláteros tangenciales.

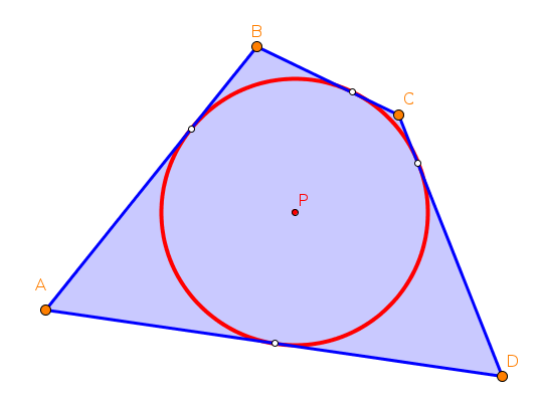

Abre un archivo nuevo de GeoGebra. Selecciona la herramienta **Circunferencia (centro, radio)** y construye una circunferencia de centro en un punto cualquiera de la vista gráfica y radio 3 unidades (procura que la circunferencia quede centrada en la vista gráfica). Crea ahora 4 puntos sobre la circunferencia, utilizando la herramienta **e<sup>A</sup> Punto**. Selecciona la herramienta **Tangentes** para trazar las tangentes a la circunferencia por los cuatro puntos que has creado. Para ello, en cada caso, haz clic sobre el punto y sobre la circunferencia. Crea ahora los puntos de intersección de las rectas tangentes, utilizando la herramienta **Intersección**. Construye ahora el cuadrilátero formado por los cuatro puntos de intersección,

utilizando la herramienta **Polígono**. Por último, oculta las rectas tangentes.

cm Utiliza ahora la herramienta **Distancia o Longitud** para hallar las longitudes de los lados.

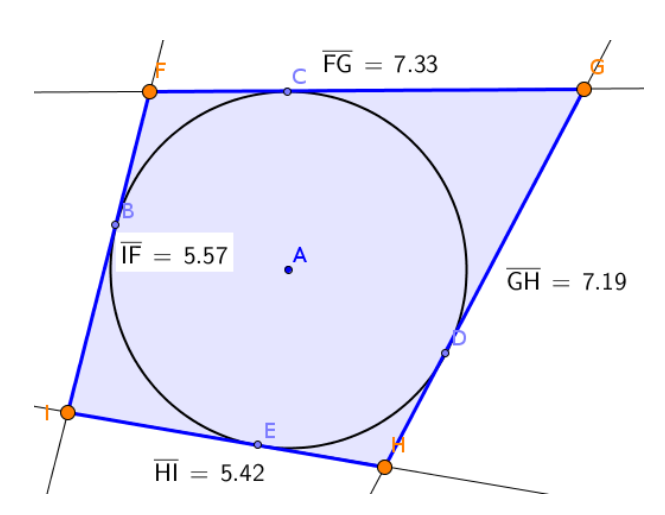

Suma las longitudes de los pares de lados opuestos. ¿Qué observas? Mueve ahora los puntos de tangencia con la circunferencia, para modificar el cuadrilátero. ¿Se mantiene constante dicha suma? ¿Sabrías justificar por qué? La siguiente figura te proporciona alguna pista:

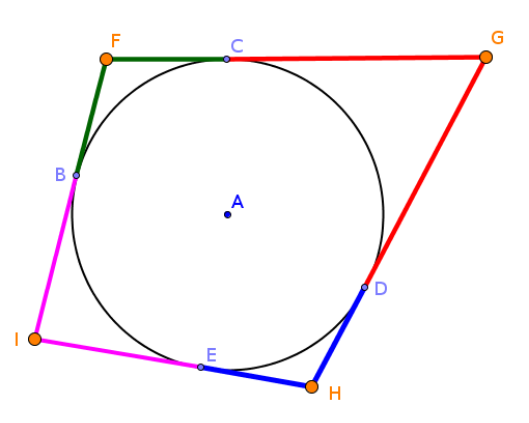

 ¿Qué relación hay entre las longitudes de los segmentos que tienen el mismo color? ¿Por qué? ¿Qué ocurre cuando sumas las longitudes de dos lados opuestos?

# **UNA PROPIEDAD DE LAS BISECTRICES**

Cuadriláteros 9 Utilizando la herramienta **Polígono** construye un cuadrilátero convexo. Selecciona a continuación la herramienta **Bisectriz** y crea las bisectrices interiores de los ángulos del cuadrilátero. Observa que las bisectrices, al intersecar entre sí, forman un

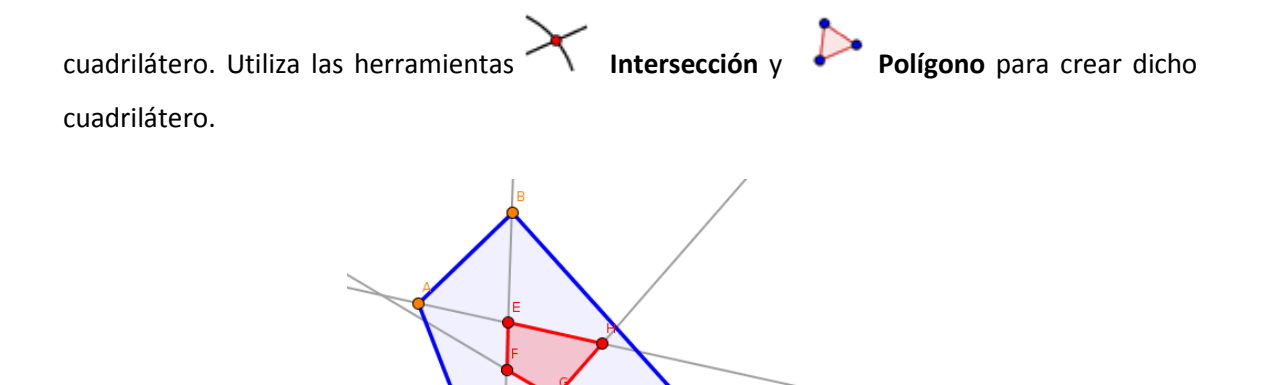

Mueve los vértices del cuadrilátero original y observa qué ocurre con el cuadrilátero formado por sus bisectrices interiores.

¿Puedes conseguir que las bisectrices sean concurrentes y, por tanto, el cuadrilátero formado por su intersección quede reducido a un punto? ¿Cómo tiene que ser el cuadrilátero inicial para lograrlo?

# **PARALELOGRAMO DE WITTENBAUER**

Construye un cuadrilátero cualquiera. Divide sus lados en tres partes iguales y une entre sí los puntos que trisecan (dividen en tres partes iguales) a sus lados, del modo que ves en la figura siguiente:

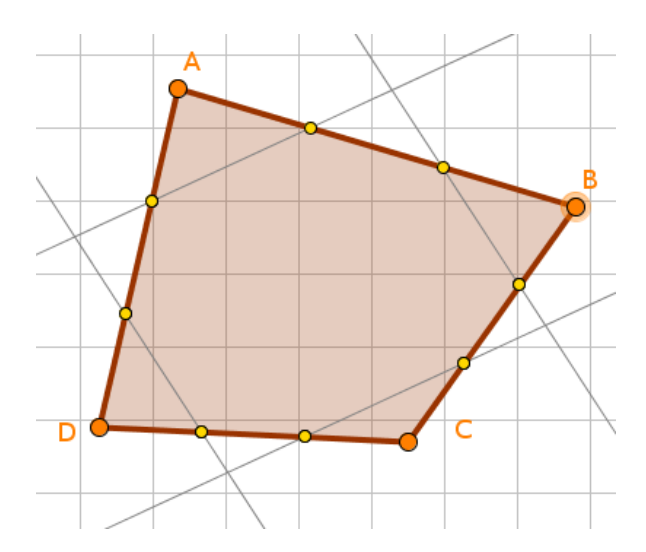

Observa que las cuatro rectas determinan un nuevo cuadrilátero. Construye dicho cuadrilátero:

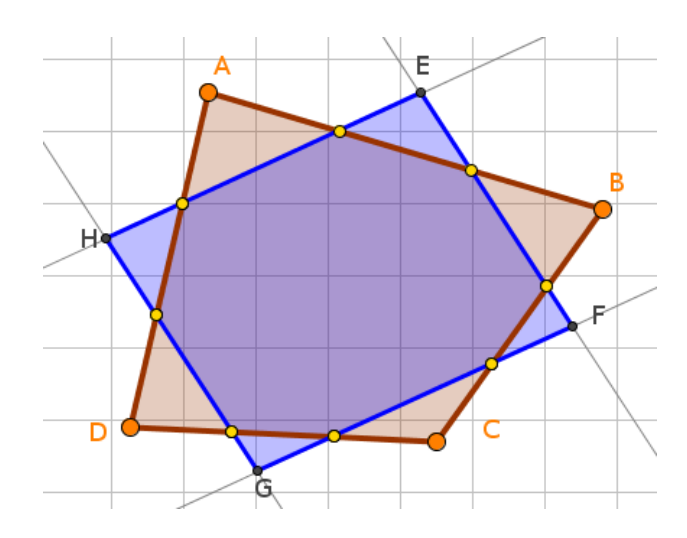

Comprueba que el cuadrilátero obtenido es un paralelogramo.

Mueve los vértices del cuadrilátero inicial y comprueba que cualquiera que sea su forma, siempre se obtiene un paralelogramo.

Ese paralelogramo es conocido como **Paralelogramo de Wittenbauer.** Una de sus principales características es que su centro (punto de corte de sus diagonales) es el centro de masa del cuadrilátero inicial, si suponemos la masa uniformemente repartida por toda su superficie. Más adelante volveremos sobre este detalle y tendremos ocasión de comprobarlo.

- ¿Qué forma debe tener el cuadrilátero inicial para que su paralelogramo de Wittenbauer sea un cuadrado? ¿Con qué formas obtenemos un rombo? ¿En qué casos obtenemos un rectángulo?
- Halla la razón entre el área del paralelogramo de Wittenbauer y el área del cuadrilátero de partida. ¿Cambia esa relación cuando modificamos el cuadrilátero inicial?

# **UNA PROPIEDAD DE LAS ÁREAS**

Las dos diagonales de un cuadrilátero convexo lo dividen en cuatro triángulos, como puedes observar en la siguiente figura:

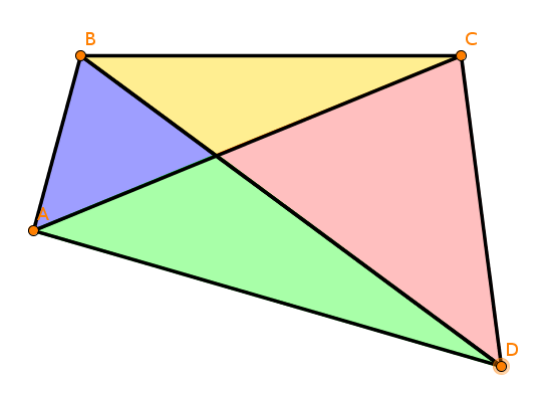

Comprueba que el producto de las áreas de los triángulos que se apoyan en lados opuestos son iguales. ¿Sabrías demostrarlo?

## **TEOREMA DE AUBEL**

Construye un cuadrilátero cualquiera. A continuación, construye un cuadrado sobre cada uno de sus lados. Halla los centros de los cuatro cuadrados. Finalmente, construye los segmentos que unen los centros de los cuadrados situados sobre lados opuestos.

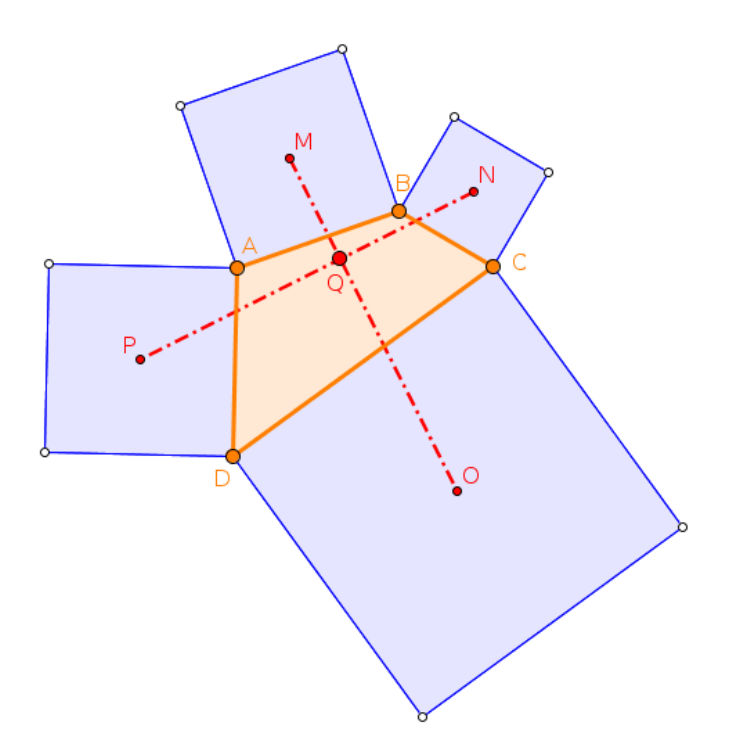

Comprueba que dichos segmentos tienen la misma longitud y, además, son perpendiculares (Teorema de Henri van Aubel, 1830-1906). ¿Sabrías demostrarlo? La siguiente figura tal vez te proporcione alguna pista para lograrlo:

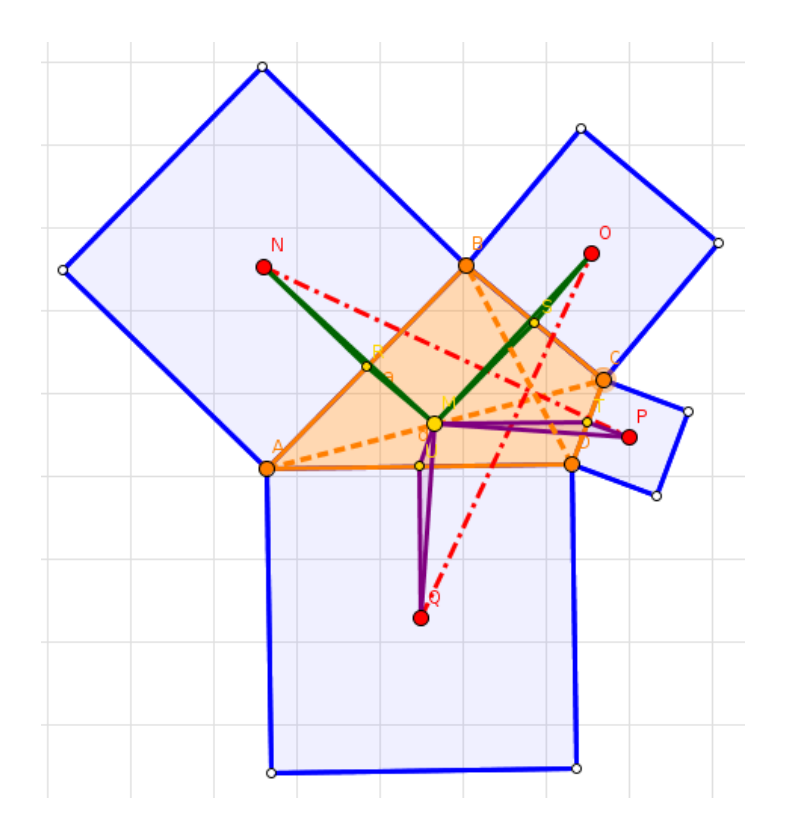

# **TEOREMA DE THEBAULT**

Construye un paralelogramo. A continuación, construye un cuadrado sobre cada uno de sus lados.

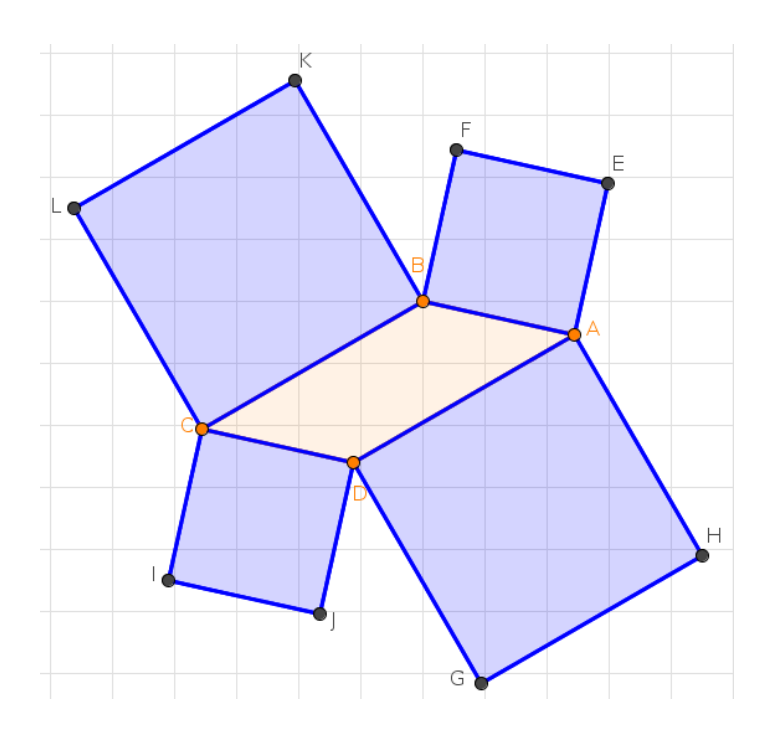

Cuadriláteros 13

Comprueba que el cuadrilátero que tiene como vértices a los centros de los cuatro cuadrados es también un cuadrado (Teorema de Victor Thébault, 1882-1960).

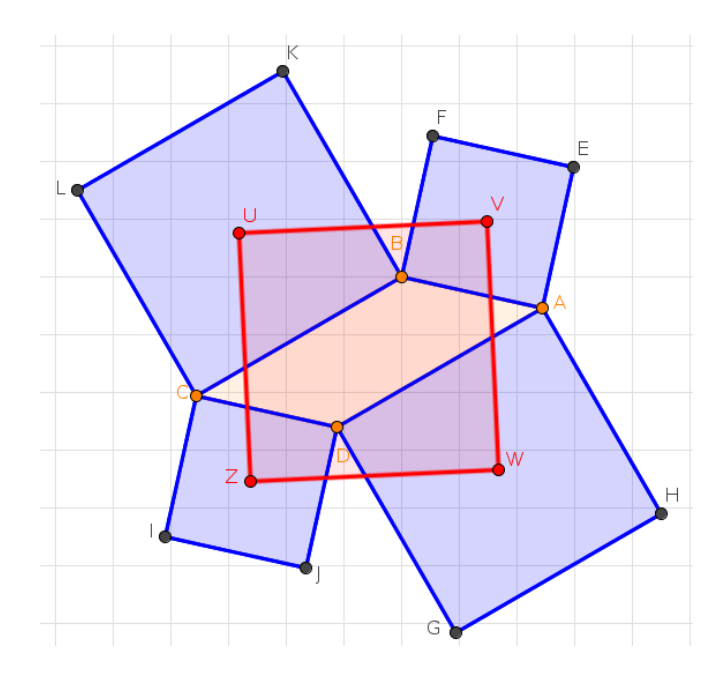

Investiga si se cumple cuando el polígono de los lados es otro polígono regular.

# **PUNTOS NOTABLES EN UN CUADRILÁTERO CONVEXO**

#### **a. Cuasi-ortocentro, cuasi-circuncentro y cuasi-baricentro**

Cada una de las diagonales de un cuadrilátero convexo divide al mismo en dos triángulos, de modo que entre ambas podríamos considerar los siguientes cuatro triángulos:

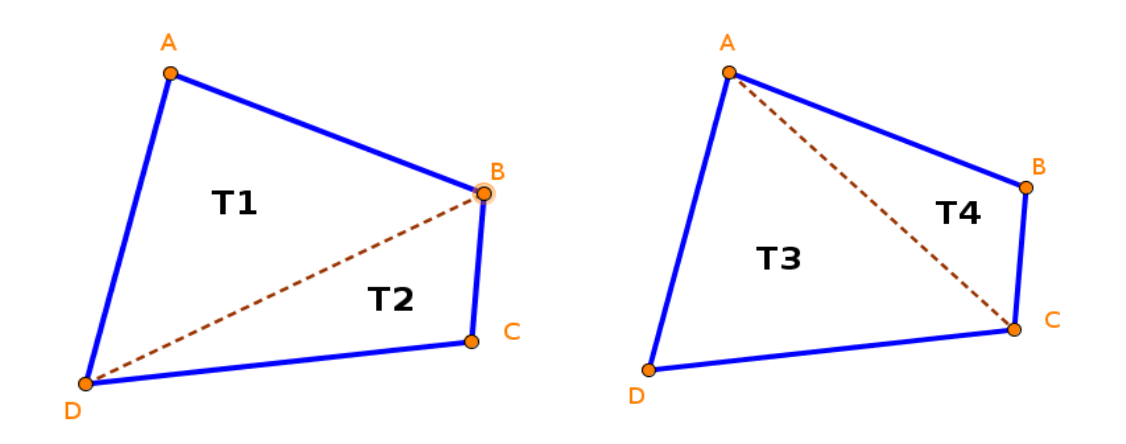

Cuadriláteros 14 Halla los ortocentros de los cuatro triángulos así determinados. Una vez hallados, construye el segmento que une los ortocentros de los triángulos T1 y T2 y también el segmento que une los ortocentros de los triángulos T3 y T4. Se denomina **cuasi-ortocentro** del cuadrilátero al punto de intersección de ambos segmentos.

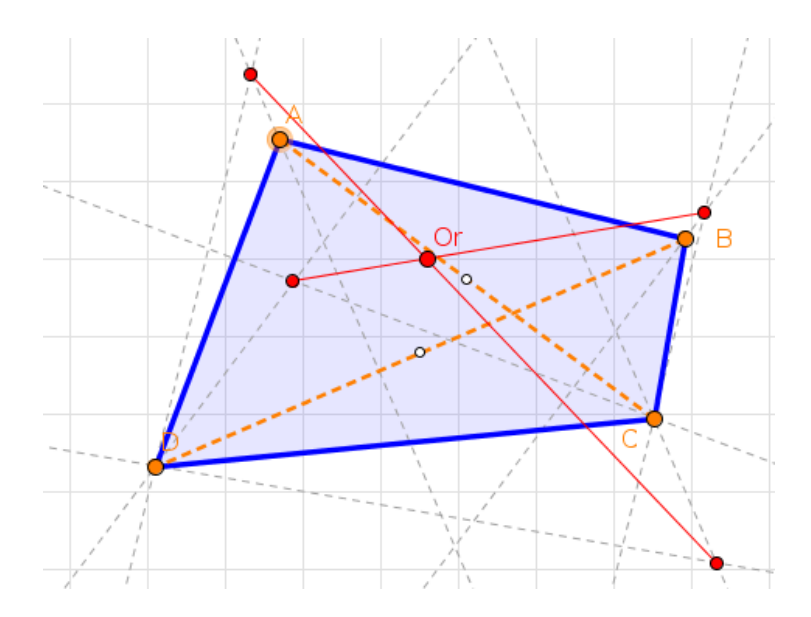

Análogamente, construye los circuncentros de los cuatro triángulos y une mediante segmentos los circuncentros correspondientes a T1-T2 y T3-T4, respectivamente. El punto de intersección de ambos segmentos es el **cuasi-circuncentro** del cuadrilátero.

Por último, construye los circuncentros de los cuatro triángulos y une mediante segmentos los circuncentros correspondientes a T1-T2 y T3-T4, respectivamente. El punto de intersección de ambos segmentos es el **cuasi-baricentro** del cuadrilátero.

#### **b. Centros de masa**

Seguramente recordarás una importante propiedad del baricentro de un triángulo. Si consideramos un triángulo material, con toda su masa distribuida de manera uniforme por su superficie, su centro de masa coincide con el baricentro del triángulo.

En el caso de un cuadrilátero podemos estudiar dos situaciones diferentes.

 Si consideramos que la masa se distribuye únicamente en los vértices del cuadrilátero, entonces su centro de masa se sitúa en el punto de corte de las bimedianas, que son las rectas que unen los puntos medios de los lados opuestos. Observa que el punto así obtenido es también el centro del paralelogramo de Varignon.

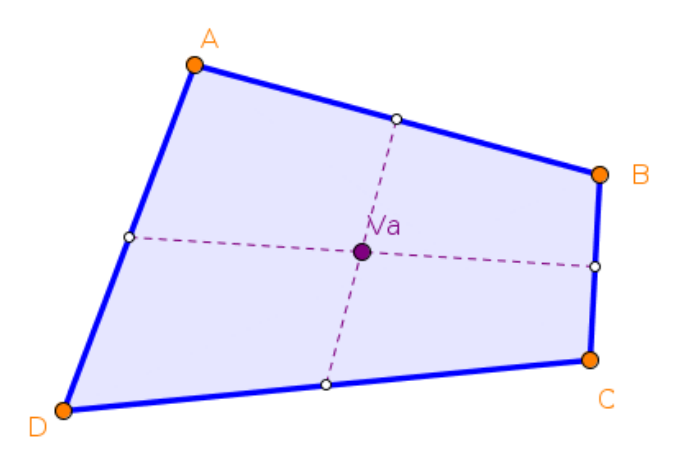

 Si consideramos que la masa se distribuye uniformemente por la superficie del cuadrilátero, entonces el centro de masa será el **cuasi-baricentro** del cuadrilátero. El punto así obtenido es también el centro del paralelogramo de Wittenbauer.

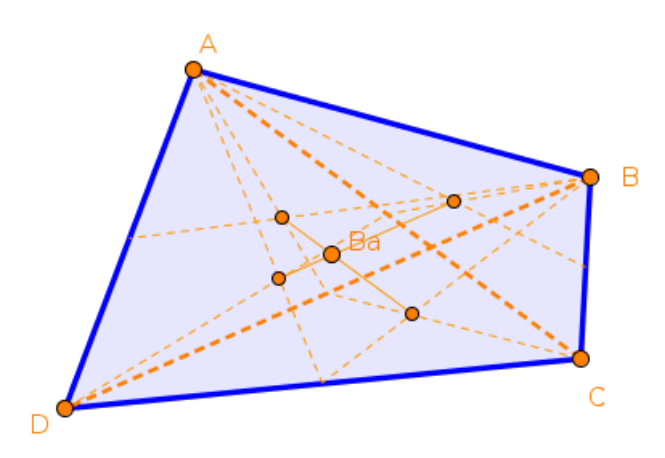

Construye los centros de masa de un cuadrilátero. Una vez obtenidos los centros de masa, oculta las líneas auxiliares para facilitar la claridad de la construcción.